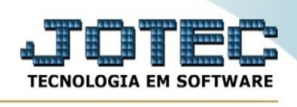

## **CADASTRO DE FORMAS DE PAGAMENTO**

Acesse: PDV > Arquivo > Forma de pagamento:

Cadastre a forma de pagamento conforme a ilustração abaixo, preenchendo os campos: Código, Descrição, Dias, clique em Atualiza. Caso a forma de pagamento a ser cadastrada tenha mais de um prazo, como a da ilustração, informe o segundo prazo no campo Dias e clique novamente em Atualiza. Clique no disquete para incluir.

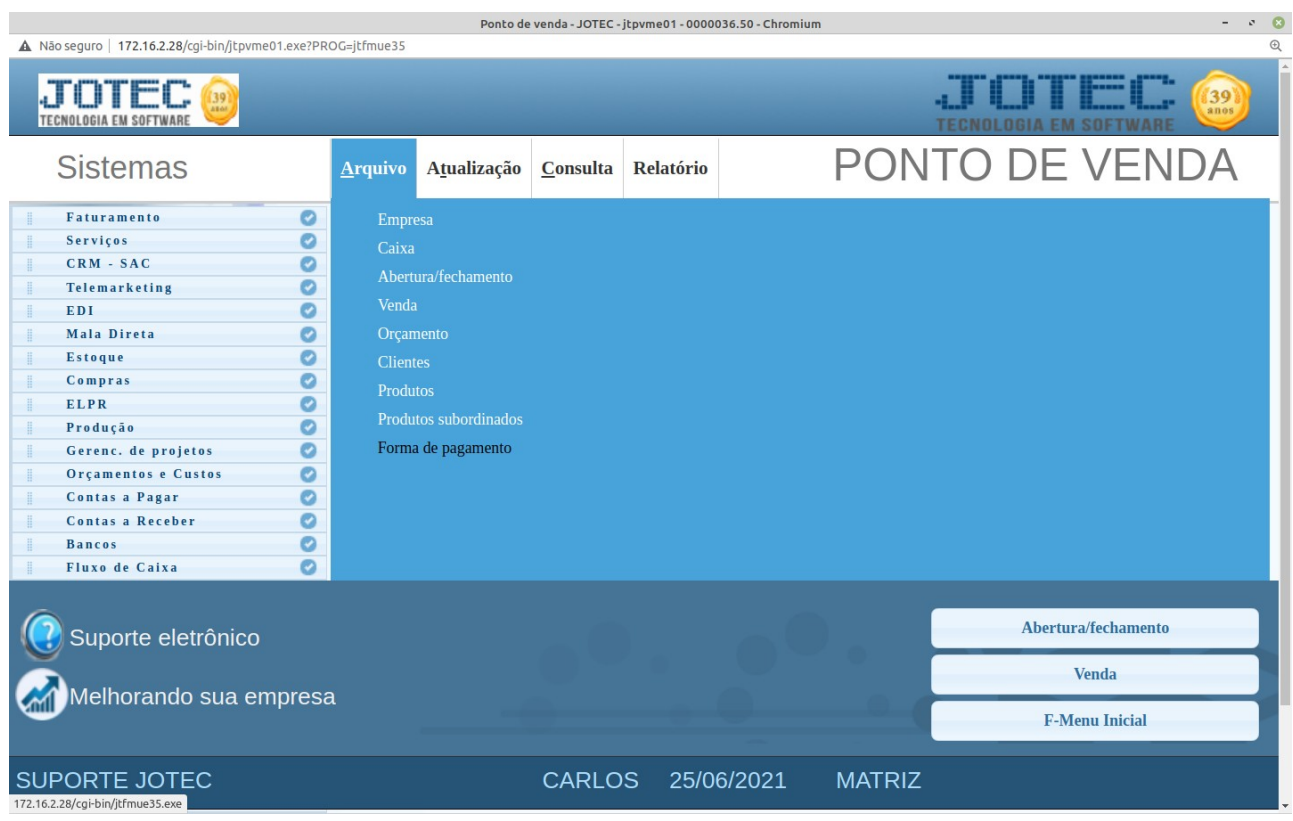

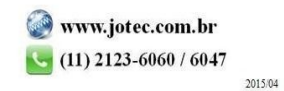

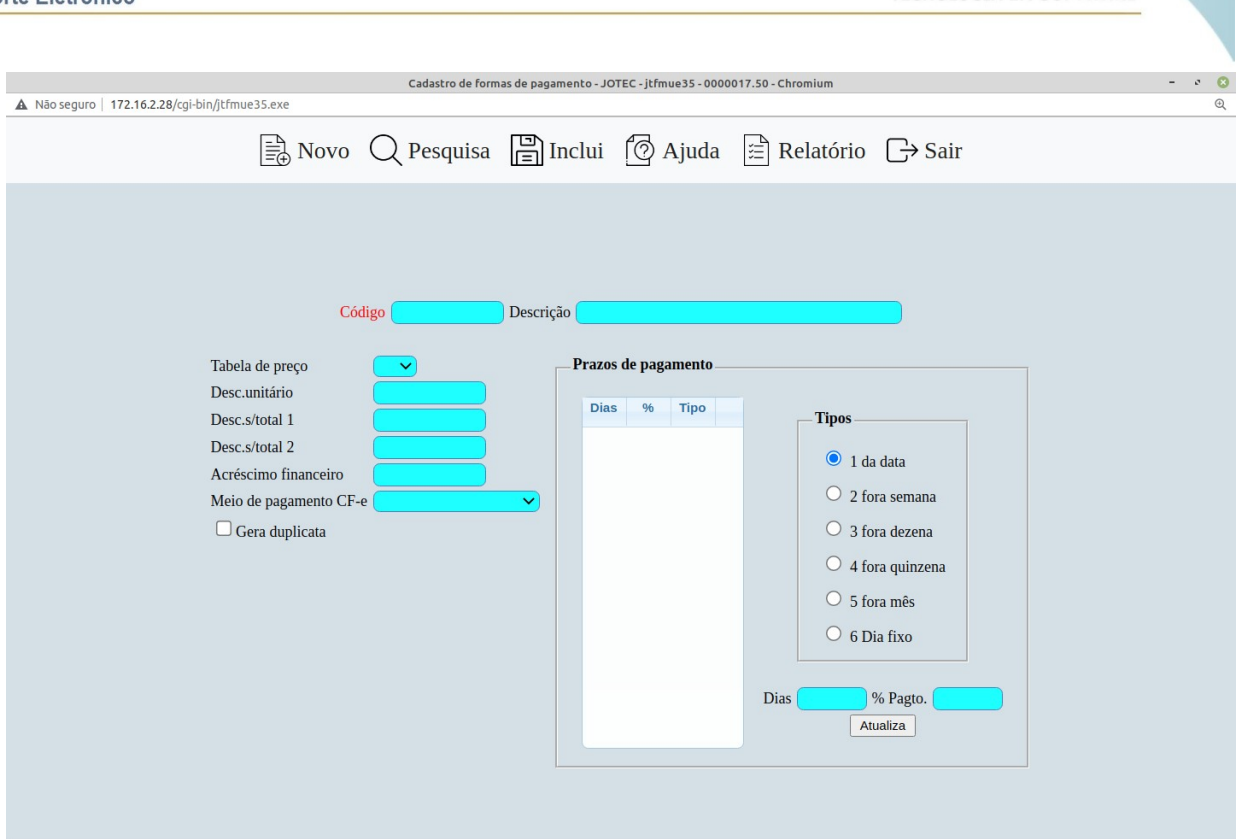

- Obs.: O campo % Pagto só deverá ser preenchido caso o valor de cada parcela seja diferente, por exemplo: Primeira parcela 20% para 30 dias, segunda 40% para 60 dias, terceira 40% para 90 dias.
- Os outros campos desta tela têm funções em rotinas específicas, e só deverão ser utilizados conforme a necessidade.
- •

Explicação dos tipos de prazos:

**Da data:** Selecionar esta opção para que seja considerada a data da emissão para cálculo do vencimento.

**Fora semana:** Selecionar esta opção para que seja considerada data fora a semana para o cálculo do vencimento.

**Fora dezena:** Selecionar esta opção para que seja considerada data fora a dezena para o cálculo do vencimento.

**Fora quinzena:** Selecionar esta opção para que seja considerada data fora a quinzena para o cálculo do vencimento.

**Fora mês:** Selecionar esta opção para que seja considerada data fora o mês para o cálculo do vencimento.

**Dia fixo:** Selecionar esta opção para que sejam considerados dias fixos para o vencimento. Nesta opção informar no campo (3) Dias o dia (de 1 a 30) que será o vencimento para o prazo de pagamento. Caso seja informado um dia que ainda não passou, o vencimento será nesta data ainda dentro do mês, mas se o dia informado já passou, será considerado somente no próximo mês.

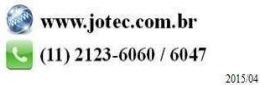